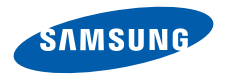

# **SCH-W599C**使用说明书

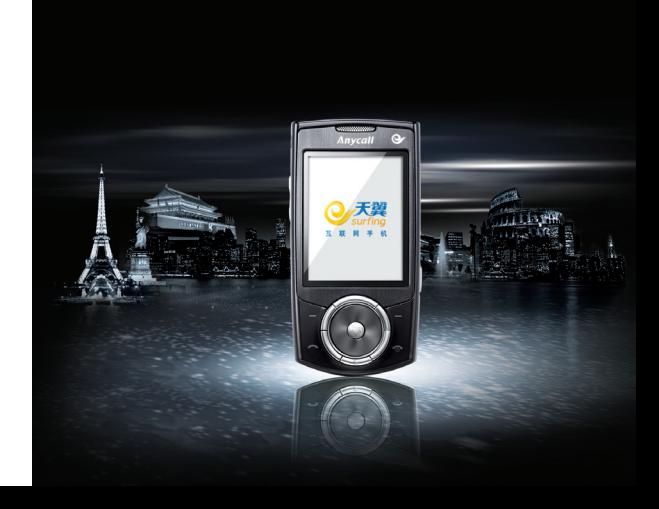

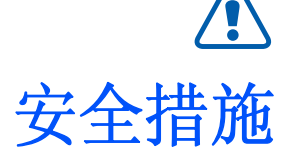

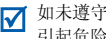

如未遵守以下注意事项,可能会引起危险或违反法律。

#### 版权信息

- Bluetooth<sup>®</sup> 是世界各地 Bluetooth SIG 公司 的注册商标。蓝牙 QD ID: B013232
- Java™ 是 Sun Microsystems 公司的商标或 注册商标。
- Picsel 和 Picsel Viewer™ 是 Picsel 技术公司 的商标。

#### 交通安全第一

驾车时不要使用手机。如要通话,请先停车。

#### 加油时关机

在加油站 (维修站)或靠近易燃物品、化学制剂的地 方,请勿使用手机。

#### 乘坐飞机时要关机

移动电话会造成干扰,在飞机上使用手机不仅违法而且会对飞机飞行造成危险。

#### 在医疗设备附近关机

医院或卫生保健机构可能会使用对无线电频率敏感的设备。请有效遵守所有相关规章或准则。

### 干扰

移动通信可能会受到无线电干扰。无线电干扰会影响手机的性能。

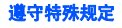

在任何地方都要遵守特殊规定。在禁止使用手机或使用手机可能产生干扰或危险时,必须关闭手机。

#### 防水

此手机不能防水,请保持其干燥。

#### 合理使用

仅在正常位置 (耳边)使用手机。开机后,不要无故 用手触摸手机上端内置天线位置。

#### 紧急呼叫

输入当地的紧急呼叫号码,按 .,八 拨打。

#### 手机放置于儿童触摸不到的地方

手机和其所有配件 (包括附件)应放置于儿童触摸不 到的地方。

#### 配件和电池

请使用三星公司专用电池和配件,如耳机和 PC 数据 线。使用非三星配件可能会让您受伤或损坏手机并可能引起危险。

- 如果使用与手机不匹配的电池,可能会引起爆炸。
- 请按照生产商的说明,处理欲废弃的电池。

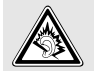

长时间以非常高的音量使用耳机收听可能会损害您的听力。

### 使用三星认可的软件

请不要使用未经三星电子认可的软件,对手机程序或参数进行修改。

#### 授权服务

必须由专业人员进行安装或修理。

关于更详细的安全信息,见 41 页的 ["健康和安全信](#page-42-0) [息"](#page-42-0)。

本说明书简介

本使用说明书叙述有关如何使用手机的简明信息。在本说明书中,有下列指示图标:

- 表示您需要仔细阅读关于安全或手机功能的丙 信息。
- $\rightarrow$  表示您需要按下导航键,滚动到指定的选项,然后选择该选项。
- [ ] 表示手机上的按键。例如 [ \_\\, ]。

**•** 双卡模式

无须手动转换 SIM 卡 / UIM 卡或携带两部手机即 可方便的使用两个手机号码。

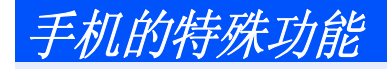

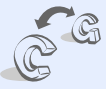

•**GSM**和 **CDMA** 网络

> 随时随地在 GSM 和 CDMA 网络中 进行操作。在拨打电话或发送短信之前选择网络。

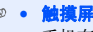

手机有触摸显示功能。可通过触摸屏幕进入所需功能。

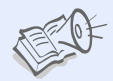

•

•

•

 有声图书可以收听童话故事。

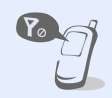

•

•

•

# 飞行模式

将您的手机切换到飞行模式,以便使用非无线功能。

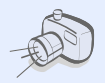

 照相机和摄像机使用手机内置照相机,可以拍照或录像。

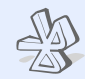

• 蓝牙使用蓝牙无线技术连接到其它设备,并发送媒体文件和个人数据。

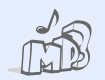

 媒体播放器将手机用作媒体播放器,播放音乐文件。

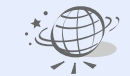

 **WAP** 浏览器进入无线网络,以获得最新信息和多种媒体内容。

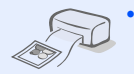

 照片打印打印照片,以留住您最美好的瞬间。

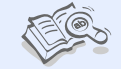

• 词典 使用手机查找单词。

# 日录

#### 打开包装

您的包装盒包含以下物品

#### 开始使用

## 使用手机的初始步骤

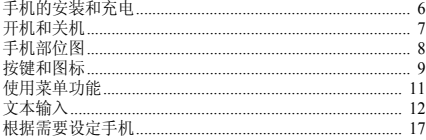

特殊功能

19

6

6

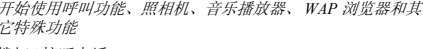

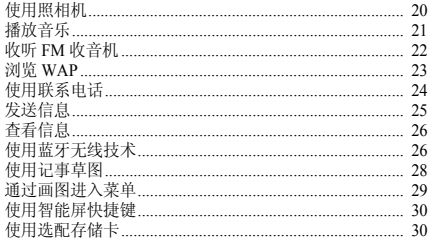

#### 菜单功能

32

列出所有菜单选项

#### 健康和安全信息 41

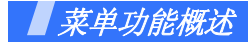

如欲进入菜单模式,在待机模式下选择 厚。

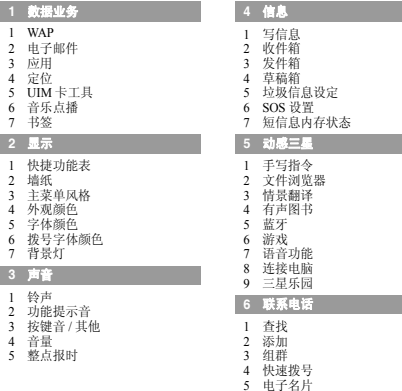

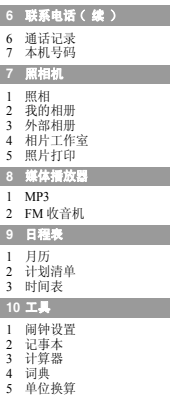

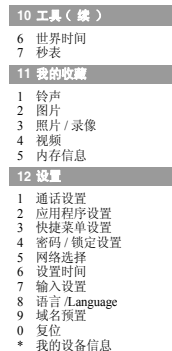

# <span id="page-7-0"></span>打开包装

<span id="page-7-1"></span>您的包装盒包含以下物品

- 手机
- 旅行充电器
- 电池
- 使用说明书
- 手写笔

可向当地的三星经销商购得各种配件。

- 随手机提供的配件和三星经销商出售的附件可能随国家或地区而不同。
	- 购买的附件 (电池、充电器等)只能用在与之 相配套的三星原装产品上。
	- 购买的产品 (电池、充电器等)用在其它产品 上而出现问题时,将不给予保修。

<span id="page-7-2"></span>开始使用

<span id="page-7-3"></span>使用手机的初始步骤

## <span id="page-7-4"></span>手机的安装和充电

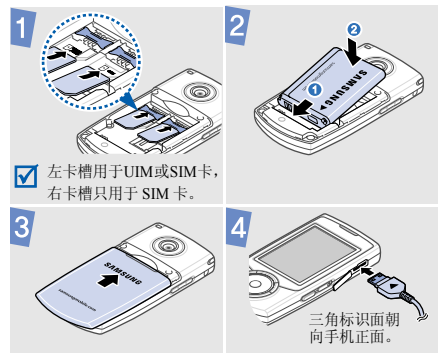

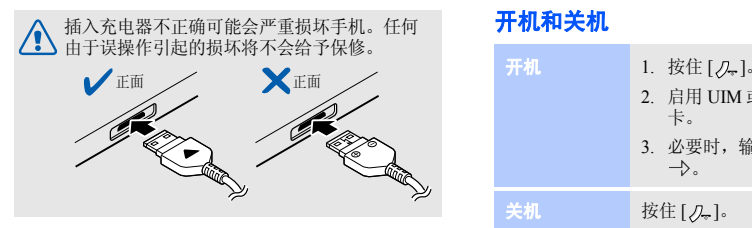

## <span id="page-8-0"></span>开机和关机

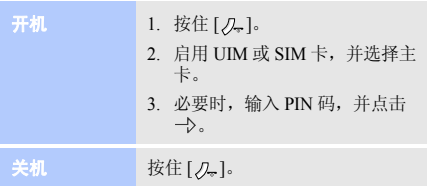

#### 取下电池盖

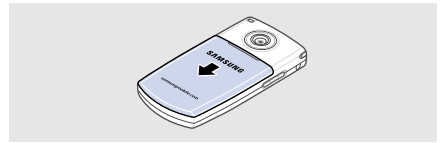

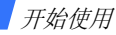

## <span id="page-9-0"></span>手机部位图

前视图

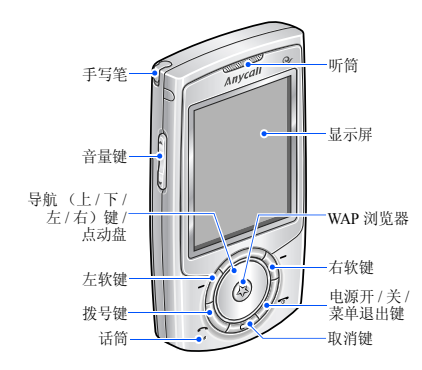

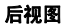

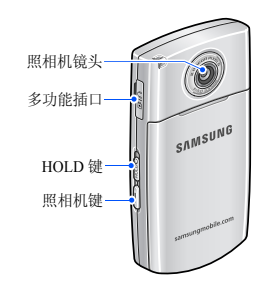

 当向上推 [**HOLD**] 时,手机锁定按键和屏幕,以 防手机意外操作。如欲给按键和屏幕解锁,向下 推 [**HOLD**]。

<span id="page-10-0"></span>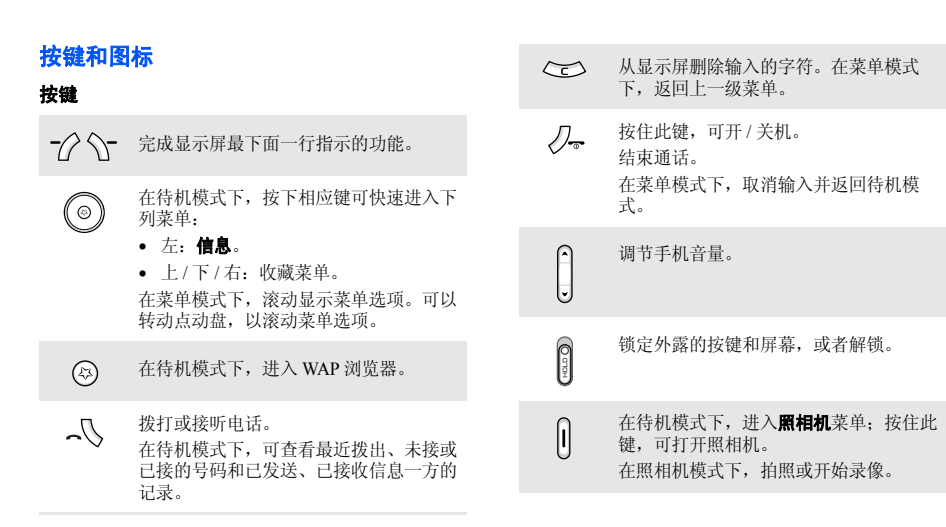

## 开始使用

#### 图标

屏幕最上一行可能显示下列图标,以表示手机状态。显 示屏上显示的图标可能随所在国家或服务提供商而异。 点击一些图标, 即可改变设置或打开菜单。

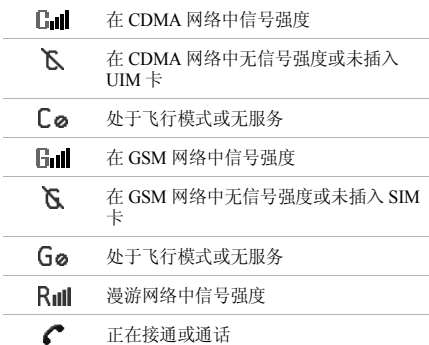

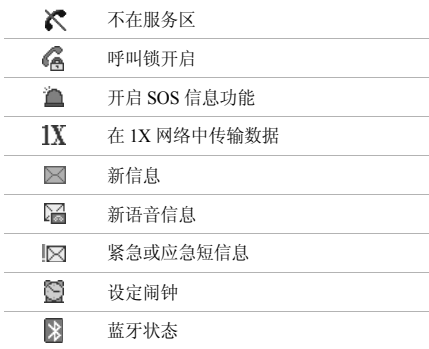

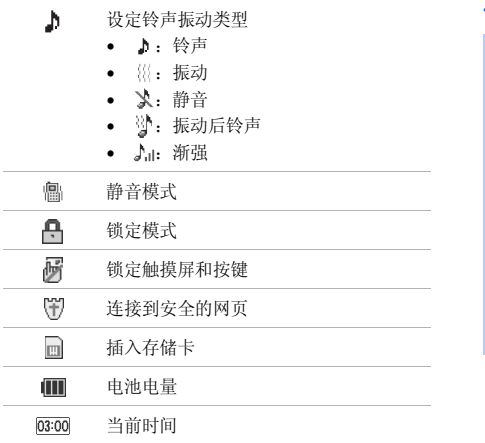

## <span id="page-12-0"></span>使用菜单功能

选择选项

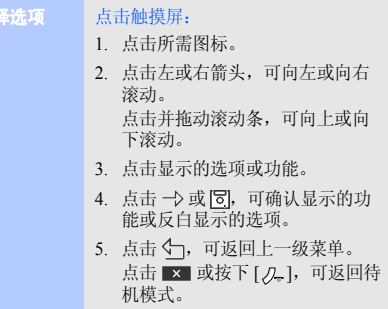

开始使用

#### 按软键和导航键:

- 1. 按所需软键。
- 2. 按导航键,可移到上一个或下一个选项。
- 3. 按下 一〉,确认显示的功能或进入 反白显示的选项。
- 4.按 5¬,返回上一级菜单。 按 [2] 赵回待机模式。

## <span id="page-13-0"></span>文本输入

**改变文本输入** 在文本输入屏中,点击: 法•  $\varphi$ , 可切换到虚拟键盘输入法。 • 11, 可切换到键盘输入法。 • 11, 可切换到手写输入法。

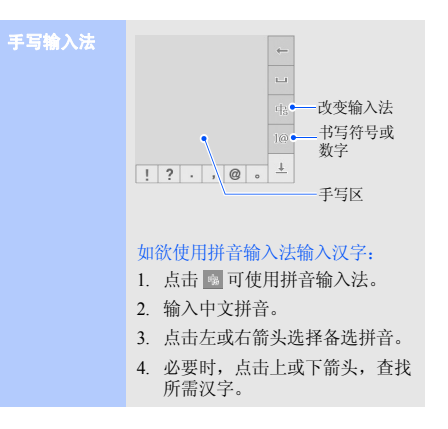

#### 手写输入法 如欲使用笔画输入法输入汉字:

- 1.点击 ,可使用笔画输入法。
- 2. 输入组成汉字的笔画。
- 3. 必要时,点击上或下箭头,查找所需汉字。
- 4. 点击所需汉字。

#### 如欲使用英文字输入法输入单词:

- 1. 点击 ®,可使用英文字输入法。
- 2. 每次在屏幕上书写一个字母。如欲了解手写提示,见 16 [页](#page-17-0)。
- 3. 点击选项之一,将其插入文本中。

虚拟键盘输入  $\sqrt{2}$   $\sqrt{3}$  $435 - 67$  $\Omega$ 改变输入法 $\overline{7}$ 8 9 Div  $12.000$ 插入符号 或数字如欲使用拼音输入法输入汉字:

法

- 1. 点击 可使用拼音输入法。
- 2. 点击中文拼音。
- 3. 点击左或右箭头选择备选拼音。必要时,点击上或下箭头,查找所需汉字。

## 开始使用

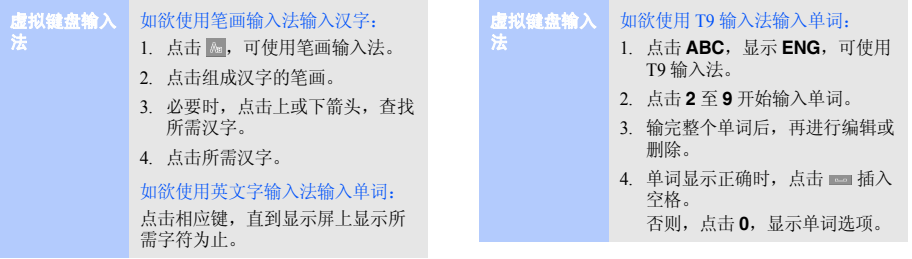

#### 键盘输入法

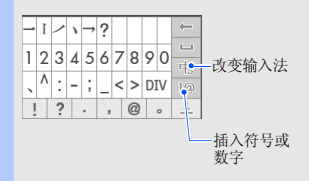

#### 如欲使用拼音输入法输入汉字:

- 1. 点击 可使用拼音输入法。
- 2. 点击中文拼音。
- 3. 点击左或右箭头选择备选拼音。必要时,点击上或下箭头,查找所需汉字。

## 键盘输入法

#### 如欲使用笔画输入法输入汉字:

- 1.点击 ,可使用笔画输入法。
- 2. 点击组成汉字的笔画。
- 3. 必要时,点击上或下箭头,查找所需汉字。
- 4. 点击所需汉字。

如欲使用英文字输入法输入单词:点击相应键,直到显示屏上显示所需字符为止。

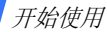

<span id="page-17-0"></span>手写提示

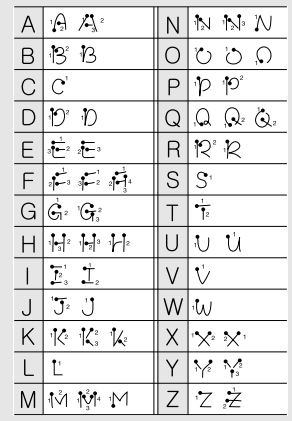

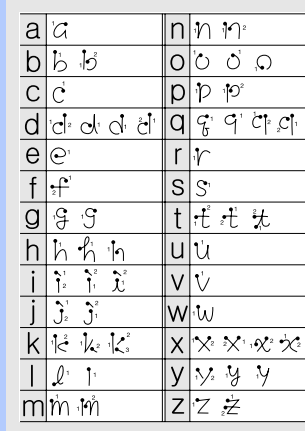

<span id="page-18-0"></span>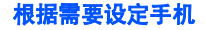

显示语言

- 1. 在待机模式下,选择→ 设置→ 语言 **/Language**。
- 2. 选择语言。

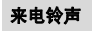

- 1. 在待机模式下,选择→ 声音→ 铃声。
- 2.选择**旋律**。
- 3. 滚动选择铃声,或者点击目,进 入铃声列表选择铃声。
- 4. 点击 이。

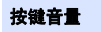

- 1. 在待机模式下,按下 [ 音量 ], 可调节按键音量。
- 2. 点击 이。

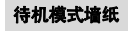

颜色

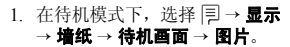

- 2. 选择图片类型。
- 3. 滚动选择图片。
- 4. 点击 이 或 一》。
- 菜单模式外观
- 1. 在待机模式下,选择→ 显示→ 外观颜色。
	- 2. 选择颜色模式。
	- 3. 点击 히.

开始使用

#### 1. 在待机模式下,选择 <sup>→</sup> 设置→ 快捷菜单设置。2.选择按键 → 冃 → **设置**。 3. 选择分配给按键的菜单,并点击。 4. 点击所需图标。将手机切换到静音模式,避免干扰 他人。在待机模式下,点住屏幕最上一行的铃声 / 振动图标。 如欲退出静音模式,点击屏幕最上一行的静音模式图标。菜单快捷键静音模式1. 在待机模式下,选择→ 设置 → 密码 **/** 锁定设置。 2. 首次进入此菜单时,点击  $\bigcap.$ 3. 输入 <sup>4</sup> 到 8 位密码,并选择 。4.再次输入密码,并选择 -->。 5. 点击**锁定方式**。 6. 点击**开机 / 自动**或**一次**,并选择 。 1. 在待机模式下,点击屏幕最上一行的 C al 或 8al 。 2.滚动选择所需启用的卡并选择**启** 用或主卡。话机锁切换网络

- 3.点击 231 并给卡分配信号图标。
- 4. 点击 |허 → → 。

<span id="page-20-0"></span>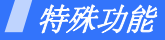

<span id="page-20-1"></span>开始使用呼叫功能、照相机、音乐播放器、 *WAP* 浏览器和 其它特殊功能

## <span id="page-20-2"></span>拨打 **/** 接听电话

#### 拨打电话

- 1. 在待机模式下,点击 ໒´´ 并输入 区号和电话号码。点住 ★ 在号码之间输入暂停符。
- 2. 按下 [],或点击 或 。 按下 [ 音量 ],可调节音量。

3. 按下 [*Д*., ],结束通话。

#### 接听电话

- 1. 当有来电时,按下 [ \_\\,]。
- 2. 按下 [*几*。],结束通话。

## 三方通话

- 1.在通话过程中,点击 √d. 并拨打 另一个电话。保持第一个通话。
	- 2. 在 CDMA 网络下,按下 [ ...\, ], 开始三方通话。在 GSM 网络下,选择 厚 → 加入, 开始三方 通话。

#### 1. 在待机模式下,点击 ♂ 并输入 区号和电话号码。拨打 **IP** 电话

- 2.点住 #。电话号码前显示默认 IP 电话接入字号码。
- 3. 按下 [ 人] 或点击 イン或 イン

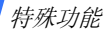

## <span id="page-21-0"></span>使用照相机

#### 拍照

- 1. 在待机模式下,按住 [ ල ]打 开照相机。
	- 2. 将镜头对准拍摄对象,并根据需要调节。
	- 3. 选择 [o] 或按下 [ ⊂= ] 拍照。 自动存储照片,并返回拍照模式。

#### 查看相片

- 1. 在待机模式下,按下 [ ━━━ ],并 选择我的相册→ **Gallery**。
- 2. 选择所需相片,并点击"A"。

### 录制录像

1. 在待机模式下,按住 [ ━ ]打 开照相机。

- 2. 点击 12. 并选择有声录像。
- 3. 点击 ●或按下 [ 壶 ],开始录 像。
- 4. 点击 ▌或按下 [ 壶 ],停止录 像。自动存储录像,并返回录像模式。

- 查看录像
- 1. 在待机模式下,按下 [ ━━ ],并 选择我的相册→ **Gallery**。
- 2. 选择所需录像,并点击"A"。
- 3. 点击▶。

<span id="page-22-0"></span>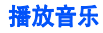

#### 准备音乐文件

使用下列方法:

- 直接从电脑复制。
- 把文件复制到存储卡上,并把存储卡插入手机。见 30 [页](#page-31-1)。
- 通过蓝牙功能接收。

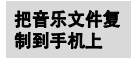

- 1.在待机模式下,选择 | ⇒ → 动感 三星→ 连接电脑。
- 2.输入密码,并选择 一〉。
- 3. 用选配 PC 数据线连接手机和电 脑。
- 4. 把文件从电脑复制到手机。
- 5. 当完成时,点击 57。
- 6. 点击  $\bigcirc$ ,可断开电脑和手机的 连接。
- 1.在待机模式下,选择 |<sup>=\_]</sup> → **媒体 播放器 → MP3 → 我的文档。** 创建播放列表
	- 2. 点击| †。
	- 3.点击 YY 选择文件,并点击 -t>。
	- 4. 选择要添加到的播放列表。
	- 5. 点击 开始播放。

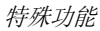

#### 播放音乐文件

- 1. 从音乐播放器屏幕, 点击 ▶, 开始播放。
- 2. 在播放期间,使用下列按键:
	- ▶/||: 暂停或继续播放。
	- 14 : 返回上一个文件或文件 开始,点住此键,可在文件中快退。
	- 10: 跳到下一个文件,点住 此键,在文件中快进。
	- 音量:调节音量。
- 3.点击 勺,可停止播放。

## <span id="page-23-0"></span>收听 **FM** 收音机

- 收听收音机
- 1. 把提供的耳机插头插入手机多功能插口中。
- 2.在待机模式下,选择 |<sup>=\_] →</sup> **媒体** 播放器 <sup>→</sup>**FM** 收音机。
- 3. 按下 [ & ] 或点击 @ ,可打开收 音机。
- 4. 当首次打开 FM 收音机时,按下  $<$   $\bigcap$  > 开始自动调频。 自动存储可用的无线电台。
- 5. 转动点动盘,可查找可用无线电台。
	- 另外,按下 [ 左 ] 或 [ 右 ],可选 择存储的无线电台。
		- 能否搜索到无线电台,与所 $\blacktriangledown$ 处位置的收音机信号状况有关。

6. 收听收音机时,使用下列图标:

- Cj=或 Cj : 改变声音输出模 式。
- 11 · 打开存储的电台列表。
- 7. 按下 [ 舉 ] 或点击 j 。可关闭收 音机。

存储无线电台

- 1.从电台列表,点击 |=J 并选择**保** 存频道。
- 2. 选择标题字段,输入电台名称,并选择 一〉。
- 3. 点击 <mark>히</mark>, 可存储电台。

### <span id="page-24-0"></span>浏览 **WAP**

网络导航

在待机模式下,选择→ 数据业务 → **WAP**。服务提供商的主页打开。启动浏览器

#### • 如欲滚动浏览项目,使用导航键。

- 如欲选择项目,按下<**确定**>。
- •如欲返回前一页,按下 [**C**]。
- 如欲使用浏览器选项,按下左软键。

特殊功能

## <span id="page-25-0"></span>使用联系电话

#### 添加条目

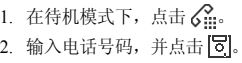

- 3. 点击**新条目**。
- 4. 点击姓名字段。
- 5.输入姓名,并点击 -->。
- 6. 如欲在电话存储器中添加联系电 话,向左或向右滚动,并选择号码类型。
- 7. 指定联系电话信息。
- 8. 选择 [5] 可存储联系电话。

## 查找条目

- 1. 在待机模式下,点击 :≮]。
- 2. 选择所需联系人的首字符。
- 3. 点击条目两次。
- 4.选择电话号码并点击6°°或6°°。<br> 拨号,或点击 551 可编辑联系电 话信息。

<span id="page-26-0"></span>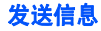

#### 发送文本信息

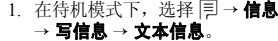

- 2. 选择网络类型。
- 3.输入信息文字,并点击 -->。
- 4. 点击收信人字段。
- 5. 输入收信人号码。
- 6. 点击 —>。
- 7.点击 **L`→** 发送信息。

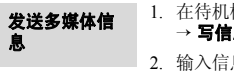

- 1.在待机模式下,选择 |{| → **信息**  → 写信息→ 多媒体信息。
	- 2.输入信息主题,并点击 —>。
	- 3. 移动到正文字段。
- 4.输入信息文字,并点击 -->。
- 5. 点击 3. 添加图片或视频剪 辑。
- 6. 点击 8),并添加声音。
- 7.点击 11. 并添加名片或文档文 件。
- 8. 点击 24。
- 9. 点击 ይ 并选择收信人号码,然 后点击 一〉。
- 10. 点击 **匚 )** 发送信息。

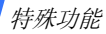

## <span id="page-27-0"></span>查看信息

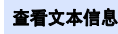

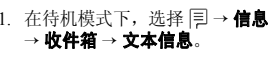

2. 选择文本信息。

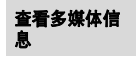

- 1.在待机模式下,选择 |^ → **信息** → 收件箱→ 多媒体信息。
- 2. 选择多媒体信息。

## <span id="page-27-1"></span>使用蓝牙无线技术

手机采用了蓝牙技术,通过该技术可将手机以无线方式 连接到其它蓝牙设备上,并且与这些设备交换数据、免提通话或遥控手机。

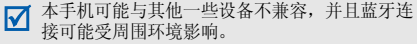

## 启动蓝牙

搜索并连接蓝牙设备

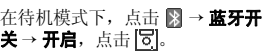

#### 1. 在待机模式下,点击→ 查找新设备。

- 2.滚动选择设备,并点击 Ж≒。
- 3. 点击输入字段。
- 4. 输入蓝牙 PIN 码或其它设备的蓝 牙 PIN 码 (如果有),并点击  $\rightarrow$ .

当其它设备的所有人输入同一代码时,配对完成。

对于蓝牙耳机或免提车载套件,输入默认蓝牙 PIN 码 (0000)。

#### 发送数

- 1. 在待机模式下,点击→ 蓝牙 如欲从另一台设备接收: 连接。
	- 2. 选择已配对设备设备,点击。
	- 3.选择**数据传输 →** 文件夹 → 文 件。
	- 4. 点击 13,对方设备确认时,开 始发送。

接收数据

- 1. 从已配对设备列表,选择所需设备,点击13,。
- 2.选择 **数据传输 → 文件获得 →** 文件夹。
- 3. 选择所需文件,并点击 **[æ**,选 择文件存储位置及文件夹并点击 。对方设备同意时,开始接收。

如欲允许其它设备发送文件:

- 1. 当其它设备试图访问您的手机时,点击  $\bigcap$ ,可允许连接。
- 2.必要时,点击  $\bigcap$  确认接收。

特殊功能

## <span id="page-29-0"></span>使用记事草图

## 创建新记事草图

- 1. 在待机模式下,选择 并选择 工具→ 记事本→ 记事草图。
- 2.选择 |闫 → **新建**。
- 3. 使用手写笔在屏幕上画图。在屏幕上可以使用下列绘图工具:
	- •2. 手写笔。
	- •■ : 画笔。
	- •:随笔移动擦除图。
	- •:取消最后一次操作。
	- 目: 改变线条粗细。当使用 画笔时,本选项不适用。
	- 1 : 改变画笔或手写笔颜 色。

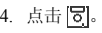

查看记事草图

5. 如欲将记事草图设置为待机屏幕,选择 厚→ 设置为墙纸。

#### 如欲查看记事草图:

- 1.在待机模式下,选择 厚 → 工具 → 记事本→ 记事草图。
	- 2. 点击要查看的记事草图两次。

<span id="page-30-0"></span>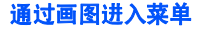

在屏幕上绘制具体的图案,即可进入菜单。

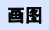

- 1. 在待机模式下,点击 |:
- 2. 点击 |**1-'。**,并查看分配给各菜单 的图案。
- 3. 点击 <ेि.
- 4. 使用手写笔在屏幕上画图。
- 5. 点击要进入的菜单。

## 绘制新图

- 1. 在待机模式下,点击 |ઽ 2. 点击 [55,然后点击 ④ 。
- 3. 点击名称字段。
- 4.输入名称,并点击 -->。
- 5. 点击图案旁边的 >>。
- 6. 点击新建。
- 7.绘制新图案,并点击 -->。
- 8. 点击功能旁边的 >>。
- 9. 选择所需菜单,并点击 [5]。
- 10. 点击**描述**。
- 11. 输入信息,并点击 一〉。
- 12. 选择 | 5| ,可存储图案。

特殊功能

## <span id="page-31-0"></span>使用智能屏快捷键

可以使用收藏菜单项目自行设置菜单。

## 设置菜单项目

- 1.在待机模式下,选择 | $\exists$  → 显示 → 快捷功能表。
- 2. 选择所需菜单项目,并点击。

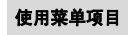

- 1.在待机模式下,点击 【9】。
- 2. 点击或拖动屏幕下方的滚动条,可选择所需项目。

## <span id="page-31-1"></span>使用选配存储卡

可以使用存储卡,增大手机存储容量。

重要的存储卡信息

- 频繁的删除和写入会缩短存储卡的使用寿命。
- • 当正在存取或传输数据时,不要 将存储卡从手机中取出或关闭手 机。这可能会导致数据丢失和 / 或损坏卡或手机。
- 不要让存储卡受到强烈冲击。
- 不要用手指或金属物体接触存储 卡上的触点。如果存储卡弄脏了,请用软布擦拭。
- 将存储卡置于远离儿童或宠物的地方。
- 不要将存储卡置于有静电或噪声电平过高的地方。

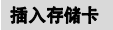

- 1. 取出电池盖和电池。
- 2. 沿着 UNLOCK 指示方向推动金 属盖,并打开金属盖。
- 3. 金属触点面朝下,将存储卡插入存储卡槽。

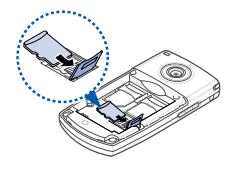

- 4. 合上金属盖,并沿着 LOCK 指示 方向推动金属盖,直到存储卡锁定到位为止。
- 5. 装上电池和电池盖。

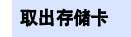

- 1. 取下电池盖和电池, 沿着<br>UNLOCK 指示方向推动金属盖, 并打开金属盖。
	- 2. 从卡槽中取出存储卡。
	- 3. 装上电池和电池盖。

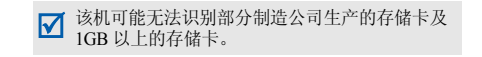

<span id="page-33-0"></span>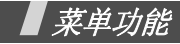

<span id="page-33-1"></span>列出所有菜单选项

本节简要说明手机上的菜单功能。

## 数据业务

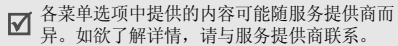

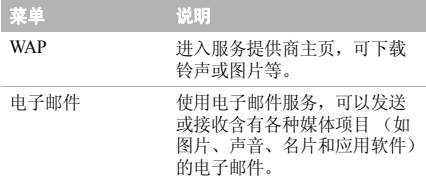

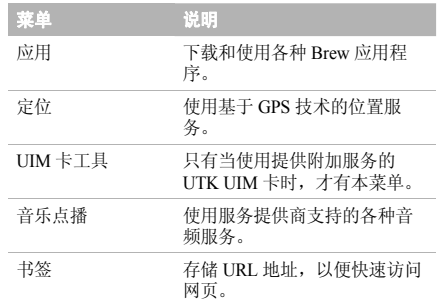

显示 しょうしゃ しゅうしゃ しゅうしゃ 声音 かいしょく

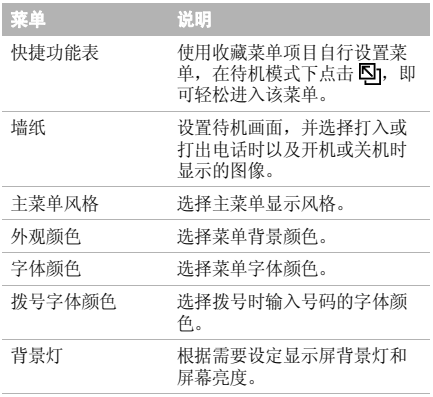

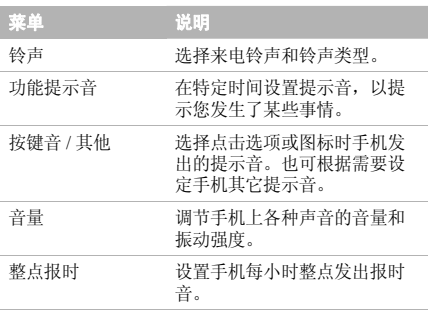

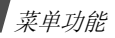

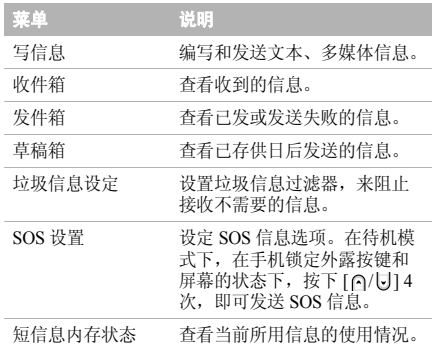

# 信息 动感三星

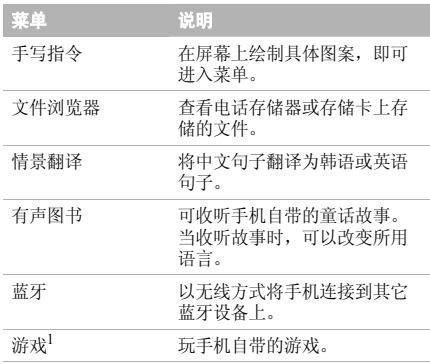

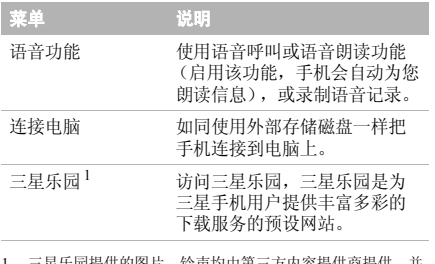

1. 三星乐园提供的图片、铃声均由第三方内容提供商提供,并 由其独立承担对服务中所涉及内容的一切责任,三星公司对此不承担任何责任和义务。

## 联系电话

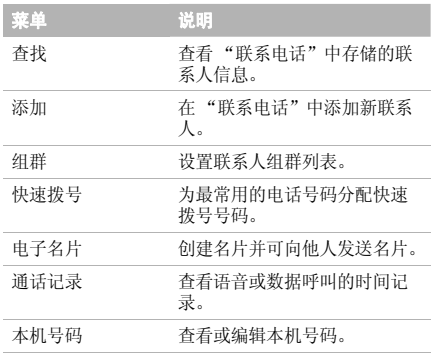

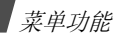

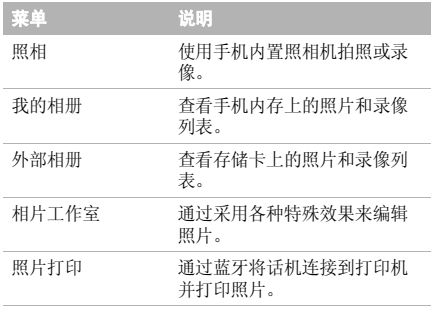

## 照相机 きょういん おおし かいかん 媒体播放器

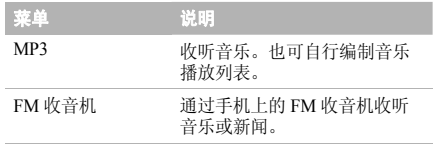

## 日程表

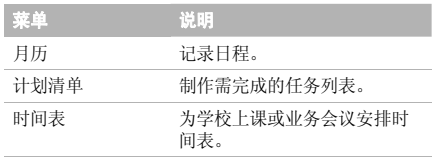

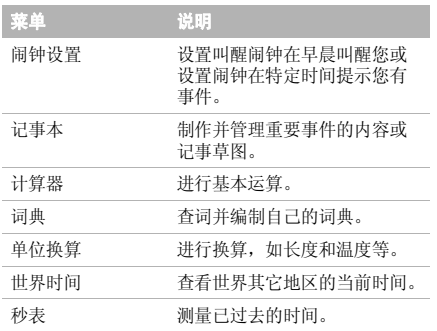

## 工具 我的收藏

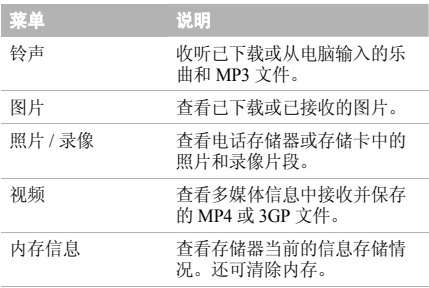

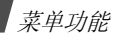

## 设置

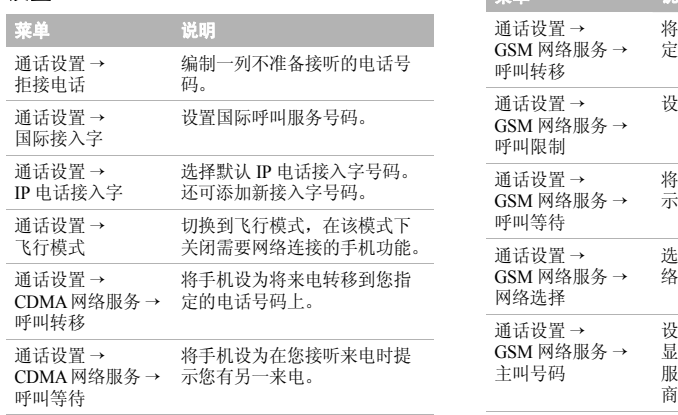

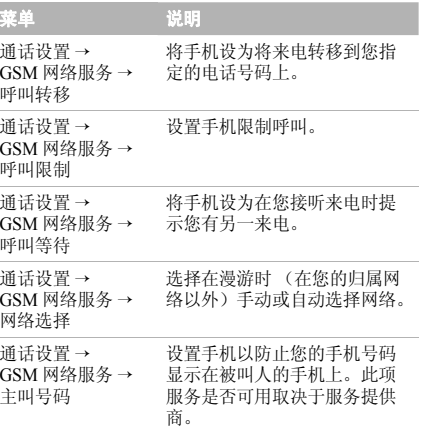

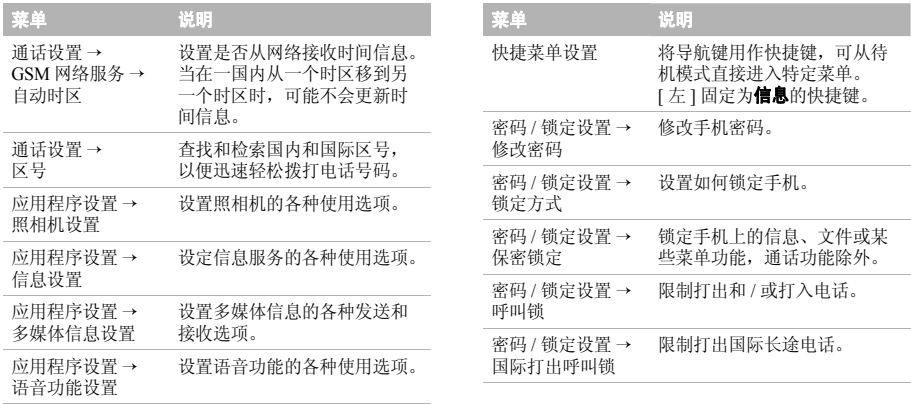

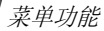

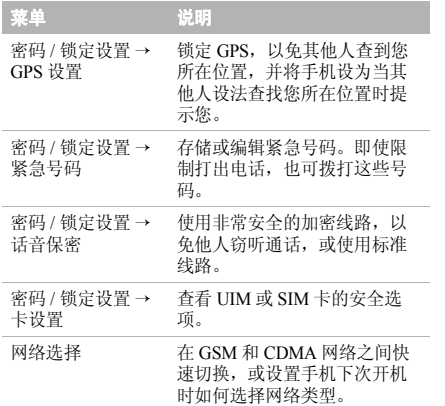

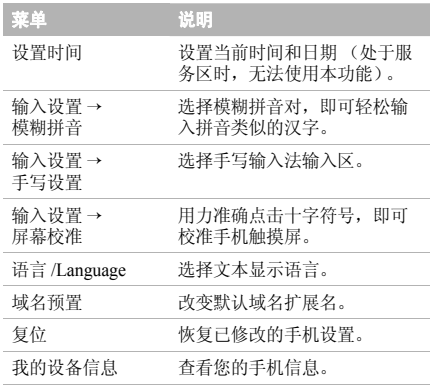

<span id="page-42-1"></span><span id="page-42-0"></span>健康和安全信息

## 产品中有毒有害物质或元素名称及其含量

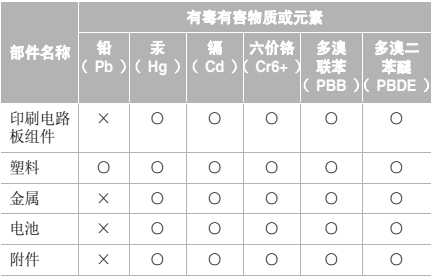

本表格提供的信息是基于供应商提供的数据及三星公司 的检测结果。在当前技术水平下,所有有毒有害物质或 元素的使用控制到了最底线。三星公司会继续努力通过改进技术来减少这些物质和元素的使用。

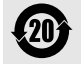

本产品的"环保使用期限"为 20 年,其标 识如左图所示。电池等可更换部件的环保使 用期限可能与产品的环保使用期限不同。只有在本使用说明书所述的正常情况下使用本产品时, "环保使用期限"才有效。

- ○:表示该有毒有害物质在该部件所有均质材料中的含量均在SJ/T11363-2006 标准规定的限量要求以下。 ×:表示该有毒有害物质至少在该部件的某一均质材料中的含量
- 超出 SJ/T11363-2006 标准规定的限量要求。

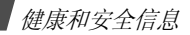

### 电池安全

#### 有关电池的信息

#### **CDMA**

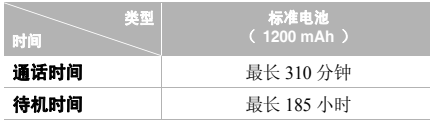

#### **GSM**

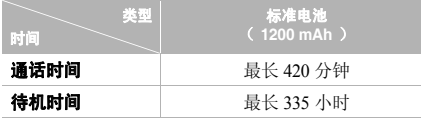

(充足电的电池)

\* 测量时间标准:在 +10dBm、语音半速率时,测量通话时间。

在下列情况下待机时间减少:

- 使用手机上的附加功能时,如编写和存储信息、玩游戏、上网等等。
- 频繁离开服务区。
- 长期不在服务区内。
- 在网络本地服务区以外使用手机。
- 反复使用通话模式。

电池可以充放电几百次,但最终会用坏。当通话模式和待机模式的使用时间降到约一半时,应购买新电池。

#### 电池使用注意事项

- 不要使用任何已损坏的充电器或电池。
- 不要将电池移作它用。
- 在网络基站附近使用手机,会消耗较少电量;通话 及待机时间受到蜂窝网信号强弱及网络运营商设定的参数的影响很大。
- 电池充电时间要根据电池剩余电量、电池类型和所 用充电器而定。电池可反复充放电几百次,但逐渐 会用坏。当使用时间 (通话时间和待机时间)明显 短于正常时间时,应购买新电池。
- 电池长时间不使用会自行放电。
- 只可使用三星认可的电池,并且只可用三星认可的 充电器给电池充电。当充电器不使用时要与电源断 开。不要使电池在充电器上充电超过一个星期,过分充电会缩短电池寿命。
- 极端的温度会影响电池的充电量:应在放置干爽温暖的环境下。
- 不可把电池置于炎热或寒冷之处,如夏季或冬季的 汽车中,否则会降低电池的容量和使用寿命。始终 应设法在室温下保存电池。装有发热或冰冷的电池 的手机可能暂时无法工作,即使电池充足电时也是如此。锂离子电池在 0°C (32°F) 以下会受到显著 影响。
- 不可使电池短路。当金属物 (硬币、曲别针或钢 笔)直接连接电池的 <sup>+</sup> 极和 - 极 (电池上的金属 带)时,例如,在口袋或提包中携带备用电池时, 会发生意外短路。两极短路会损坏电池或引起短路的物体。
- • 应依据当地法规处理废旧电池。通常回收处理。不要将电池丢入火中。

#### 交通安全

手机功能强大,使用手机,能够随时随地进行通话。但是,在享受手机便利的同时,每个使用者也必须承担起重要的责任来。

开车时,交通安全第一。在开车过程中使用手机时,必须保证遵循所在地区或国家的特殊规定。

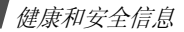

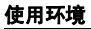

切记遵守各地现行的任何特殊规定,并在禁止使用手机的场合或手机可能造成干扰或危险时,务必关闭手机。

把手机或任何配件与其它设备相连时,请阅读使用说明书,了解详细的安全说明。不要连接不兼容产品。

如同其它移动无线发射设备一样,特告知用户:为了顺 利使用设备并保证人员安全,建议只应在正常操作位置(靠近耳朵,天线指向肩膀外)下使用设备。

#### 电子器件

大多数新式电子设备可以屏蔽射频信号。但是,一些电 子设备可能不能屏蔽手机产生的射频信号。请与制造商联系,协商更换替代品。

起搏器

起搏器制造商建议在手机和起搏器之间必须至少保持15cm (6 英寸)的距离, 以避免可能对起搏器造成的 干扰。这些建议与无线技术研究部门的研究和建议相符。

戴有起搏器的人员:

- 手机开机时,必须保持距起搏器 15cm (6 英寸)以 上的距离。
- 不要把手机装在胸袋中。
- 应使用与起搏器相反的一侧接听电话,从而把可能造成的干扰减小到最低限度。

如果您有理由怀疑产生了干扰,应立即关闭手机。

#### 助听器

某些数字手机可能会干扰某些助听器。如果产生干扰,可以与助听器制造商联系,协商更换替代品。

#### 其它医疗设备

如果使用其它个人医疗设备,请咨询设备生产商,确定 是否充分屏蔽了外部射频。您的医生可能能够帮助您获得信息。

在保健场所中,当张贴了任何规定,要求您关闭手机 时,请关闭手机。医院或保健场所可能正在使用易受外部射频干扰的设备。

#### 交通工具

射频信号可能影响机动车辆中安装不当或未充分屏蔽的电子系统。应就车辆与制造商或其代表协商。还应咨询车辆附加设备的制造商。

#### 张贴通知的场所

在张贴了通知,要求关闭手机的场所中,请关闭手机。

#### 在可能引起爆炸的环境

在任何可能引起爆炸的环境下关闭手机并遵从所有规定 和指示。火星在此类环境下会引起爆炸或起火,甚至造成人员伤亡。

请使用者在加油站 (维修站)务必关闭手机。提醒使 用者:在燃油仓库 (燃油储存和销售区域)、化工厂或 正在进行爆破作业的场合,务必遵守无线电设备使用限制规定。

有些可能引起爆炸的环境并没有明显标志,包括船上甲 板下面的区域、化学物质转运或存储场所、使用液化气 (如丙烷或丁烷)的车辆、空气中含有化学物质或微粒(如谷物、灰尘或金属粉末)的地方以及其它要求您关闭车辆发动机的地方。

健康和安全信息

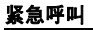

与任何手机一样,本手机也使用无线电信号、无线网络 和陆上网络以及用户设置功能,但不能保证所有条件下 均能连接成功。因此,您不应单靠手机来进行重要的通信 (例如,急救)。

切记若要拨打或接听电话,手机必须处于开机状态,并 处于具有足够信号强度的服务区内。并非所有网络均能 实现紧急呼叫,或者当某些网络服务或手机功能正在使用时,也可能无法实现紧急呼叫。请咨询本地网络服务提供商。

如欲拨打紧急号码:

- 1. 如果手机未开机,请务必开机。
- 2. 输入当地的紧急号码 (例如, 120 或其它正式紧急 号码)。各地的紧急号码有所不同。
- 3. 按下 [~]。]。

如果正在使用特定功能 (例如,呼叫限制),在您拨打 紧急电话前,也许需要首先关闭这些功能。请查阅本说明书并咨询当地的蜂窝网络服务提供商。

拨打紧急电话时,切记要尽可能准确地提供所有需要的信息。切记,您的手机可能是事故现场唯一的通信工具,在没有得到许可前不要挂断电话。

#### 其它重要安全信息

只有有资格的人员才可以维修手机或在车辆中安装手 机。安装或维修不当会有危险,并且对本手机的担保不再有效。

定期检查车辆中的所有无线手机设备的安装和运行是否正常。

不可在与手机、手机零件或附件相同的箱子中存放或携带易燃液体、气体或爆炸物。

对于配备了气囊的车辆,切记气囊膨胀时力量很大。不 可将物体 (包括安装的或便携式无线设备)安放于气 囊上方区域或气囊张开的区域。如果无线设备安装不当并且气囊膨胀,会导致严重损伤。

登上飞机前关闭手机。在飞机上使用手机不但违法,而且对飞机操作有危险。

如若不遵守这些说明,则将会停止或拒绝向违反的人员 提供电话服务,或者采取法律行动,或者两者同时进行。

#### 保养与维护

本机是卓越设计和精巧制造技术的结晶,请您务必精心 维护。以下建议有助于履行您在手机保修中的义务,并可延长您的手机使用寿命。

• 将手机及其零配件放在儿童和宠物接触不到的位置。 儿童或宠物可能无意中损坏这些东西,或吞下小零件造成窒息。

- 保持手机干燥。下雨、湿气或含矿物质的液体可腐蚀电路。
- 在手机充电时不要用潮湿的手接触手机,这样会引起电击,伤害到人或使手机损坏。
- • 禁止在多尘、肮脏的场所使用或存放手机,否则手机部件可能受损。
- • 禁止将手机存放在温度较高的场所。高温将缩短电 子设备的寿命、损坏电池、扭曲或熔化某些塑料部件。
- 不要将手机储存在温度较低的场所。当手机温度升 高 (至正常温度)时,手机内部将产生水汽,导致 手机电路板损坏。
- • 禁止摔、敲打或摇手机。粗野动作可损坏内部电路板。
- • 禁止使用有害化学品、清洁剂或强洗洁剂清洁手机。用软布擦拭手机。
- • 禁止向手机喷漆。喷涂会引起手机部件出现故障,妨碍正常工作。

健康和安全信息

- 不要将手机放在加热设备 (如微波炉、烤箱或散热 器)里面或上面。手机过热可能爆炸。
- 当手机或电池弄湿时,手机内变色。在这种情况下,即使手机保修期限未满,制造商也不再保修手机。
- 如果手机有闪光灯或指示灯,不要太靠近人或动物的眼睛使用。否则,可能会损伤眼睛。
- 只可使用提供的或指定的可换天线。使用未经验证 的天线或改造的附件,可能损坏手机,并违反无线设备的管理规定。
- 如手机、电池、充电器或手机配件出现故障,请送 到最近的具备资格的服务中心进行检查。服务中心 的人员将向您提供帮助,如果需要的话,会安排维修手机。

■ 无线电发射设备型号核准证 (CMII ID): 2008CP2684 ■ 讲网许可证号: 02-8147-801898

■ 惠州三星电子有限公司■ 地址:中国广东省惠州市陈江镇■ 邮编: 516229

\* 本使用说明书中的一些内容可能与手机不完全相符,这取决于安装的软件或服务提供商。

\* 您的手机和配件可能与本使用说明书中的插图有所不同,这取决于您所在的国家。

\* 本产品电磁辐射比吸收率 (SAR) 最大值为 0.647W/Kg,符合国家标准 GB21288-2007 的要求。

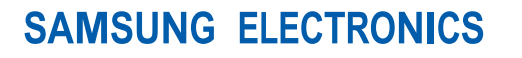

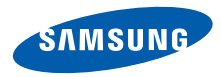

网址http://www.samsungmobile.com

中国印刷编码:GH68-16283A中文 02/2009 版本 1.4